YP-S2

# МР3-плеєр посібник користувача

### уявіть можливості

Дякуємо за придбання цього продукту Samsung. Щоб отримати більш повне обслуговування, зареєструйте свій продукт за адресою

www.samsung.com/global/register

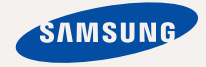

# можливості MP3-плеєра

Має симпатичний зовнішній вигляд. Інтелектуальний. Надійний. Завдяки компактним розмірам він займає дуже мало місця в кишені. Вам сподобається новий MP3-плеєр незалежно від того, яку функцію він виконуватиме: відтворення чи завантаження ваших улюблених мелодій. Скористайтеся плеєром хоч раз, і ви не зможете зрозуміти життя без нього.

### **ПРОСТИЙ ДИЗАЙН У ФОРМІ КАМІНЦЯ**

Компактний, простий і портативний дизайн.

### **МОЖЛИВОСТІ ТА СУМІСНІСТЬ**

З цим новим плеєром ви не обмежені тільки MP3-файлами. Плеєр підтримує формати MP3, WMA та Ogg.

#### **НАВУШНИКИ У ФОРМІ НАМИСТА**

З навушниками у формі намиста ви можете насолоджуватися музикою без сплутування дротів.

### **СВОБОДА ВИБОРУ УЛЮБЛЕНИХ ПІСЕНЬ ІЗ ЦИМ MP3-ПЛЕЄРОМ!**

Можна створювати списки відтворення улюблених мелодій.

### **БІЛЬШЕ ЧАСУ НА ВІДТВОРЕННЯ ТА МЕНШЕ – НА ЗАВАНТАЖЕННЯ!**

З повністю зарядженою батареєю плеєр може відтворювати музику протягом 13 годин. Час завантаження зменшено. Завдяки підтримці USB 2.0 плеєр значно швидше молепей з USB  $1.1$ .

### **АКУСТИЧНЕ ДИВО**

Новий MP3-плеєр має вбудовану DNSe™ (Digital Natural Sound engine – засіб відтворення цифрового природного звуку), унікальну звукову технологію Samsung™ для надання неймовірно якісного глибокого звучання мелодіям.

# інформація з питань безпеки

### **Значення піктограм і символів у посібнику користувача:**

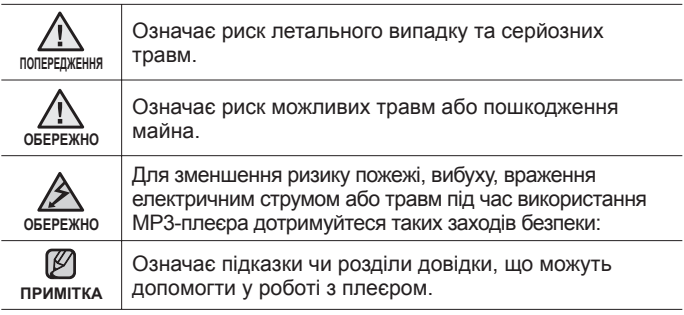

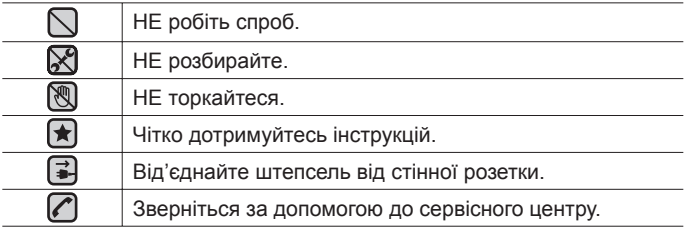

Дані символи попередження наведені тут для запобігання травмування вас і ваших близьких. Чітко дотримуйтесь інструкцій. Після того, як ви прочитали даний розділ, зберігайте інструкцію в безпечному місці для подальших довідок.

# інформація з питань безпеки

Даний посібник описує правильне використання нового MP3-плеєра. Уважно прочитайте його, щоб запобігти пошкодженню плеєра та тілесних ушкоджень. Зверніть особливу увагу на такі суворі попередження:

# **ЗАХИЩАЙТЕ СЕБЕ**

Не розбирайте, не ремонтуйте та не змінюйте цей виріб власноруч.

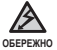

- Не допускайте попадання вологи на виріб і не кидайте його у воду. Якщо на виріб потрапила волога, не вмикайте його, існує ризик ураження електричним струмом. Зверніться до найближчого сервісного центру обслуговування компанії Samsung.
- Не використовуйте цей пристрій під час грози, оскільки це може стати причиною його несправності чи зумовити ризик ураження електричним струмом.

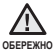

Не використовуйте навушники під час водіння автомобіля або їзди на велосипеді чи мотоциклі.

Це може спричинити нещасний випадок і заборонено законом у деяких місцях. Використання навушників під час прогулянки чи бігу по дорозі, особливо під час переходу через проїжджу частину, може призвести до серйозного нещасного випадку.

Заради власної безпеки переконайтеся, що кабель навушника не заважає рухам руки чи інших предметів навколо під час виконання фізичних вправ або прогулянки.

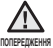

Не кладіть виріб у вологих, запилених чи закопчених місцях, таке середовище може спричинити ризик займання вогню чи враження електричним струмом.

### **ЗАХИСТІТЬ СЕБЕ**

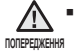

Використання навушників протягом тривалого часу може спричинити серйозне пошкодження слуху.

Перебування під дією звуку із силою понад 85 дБ протягом тривалого часу дуже негативно впливає на слух. Що більшою є сила звуку, то серйознішим є пошкодження слуху (звичайна розмова ведеться на рівні від 50 до 60 дБ, рівень шуму на дорозі складає близько 80 дБ). Наполегливо рекомендовано налаштовувати середній рівень гучності (середній рівень зазвичай є меншим 2/3 максимального рівня).

Якщо ви чуєте дзвін у вусі(вухах), зробіть меншою гучність або припиніть використовувати навушники.

### **ЗАХИЩАЙТЕ ВАШ MP3-ПЛЕЄР**

- Не залишайте плеєр за температури понад 95°F (35°C), наприклад у сауні чи в припаркованому автомобілі.
	- Не піддавайте плеєр впливу сильних ударів, не кидайте його.
	- Не кладіть важкі предмети на плеєр.
	- Запобігайте потраплянню всередину виробу чужорідних предметів і пилу.
	- Не кладіть виріб поблизу магнітних предметів.

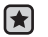

- Завжди робіть резервну копію важливих даних. Компанія Samsung не несе відповідальності за втрату даних.
- Використовуйте тільки аксесуари, що надані чи затверджені компанією Samsung.

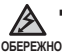

Не розбризкуйте воду на виріб. Ніколи не протирайте виріб із використанням таких хімічних речовин, як бензол або розчинник, це може спричинити займання вогню, враження електричним струмом або пошкодження поверхні виробу.

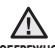

Невиконання цих інструкцій може призвести до фізичних травм або пошкодити плеєр. **ОБЕРЕЖНО**

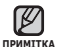

Під час друку цього посібника користувача рекомендується використовувати кольоровий друк та параметр друку «припасувати до сторінки» для кращого перегляду.

# зміст

# **ОСНОВНІ ФУНКЦІЇ**

- **Комплектність**
- **Ваш MP3-плеєр**
- **Заряджання батареї**
- **Догляд за батареєю**
- **Увімкнення та вимкнення живлення**
- **Відтворення музики**
- **Керування гучністю**
- **Перезавантаження системи**

### **SAMSUNG MEDIA STUDIO**

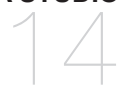

- **Вимоги до пк**
- **Встановлення Samsung Media Studio**
- **Передача файлів на плеєр за допомогою Samsung Media Studio**
- **Використання в якості зйомного диску**
- **Від'єднання від пк**

### **ПРОСЛУХОВУВАННЯ МУЗИКИ**

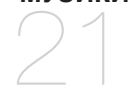

- **Відтворення музики**
- **Пауза у відтворенні**
- **Пошук всередині звукової доріжки**
- **Відтворення з початку поточної звукової доріжки**
- **Відтворення попередньої звукової доріжки**
- **Відтворення наступної звукової доріжки**

# зміст

# **23 Функції кнопки SMART**

- Встановлення механізму Digital Natural Sound (DNSe)
- 23 Встановлення режиму відтворення
- 23 Вимкнення індикатора<br>24 Створення списку вілтво
- **24 Створення списку відтворення на mp3-плеєрі**
- **24 Відтворення списку**
- **24 Видалення музичного файлу зі списку відтворення**

**НЕСПРАВНОСТЕЙ** 25

**25 Усунення несправностей УСУНЕННЯ**

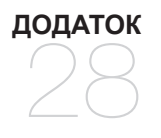

**28 Специфікації виробу ДОДАТОК**

# основні функції **КОМПЛЕКТНІСТЬ**

Ваш новий mp3-плеєр укомплектовано наведеними нижче аксесуарами. Якщо будь-які з аксесуарів відсутні, зверніться до сервісного центру обслуговування компанії Samsung.

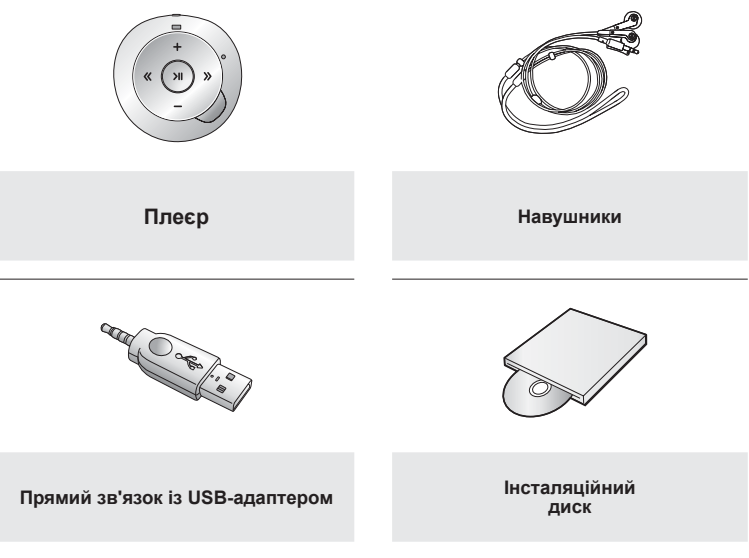

Аксесуари в коробці можуть бути дещо відмінними від зображених тут.

**8 \_** основні функції

### **ВАШ MP3-ПЛЕЄР**

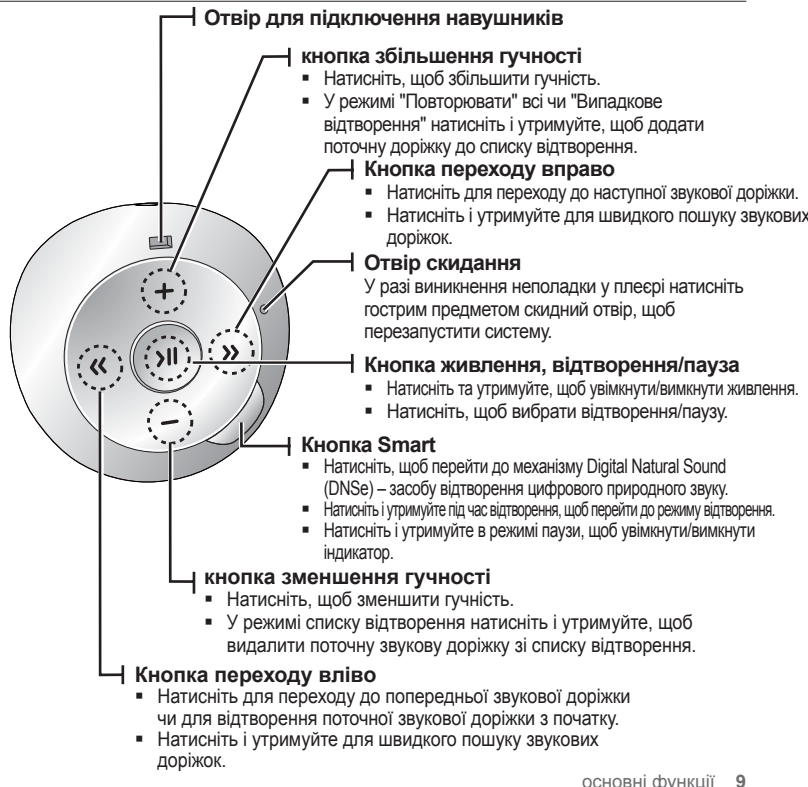

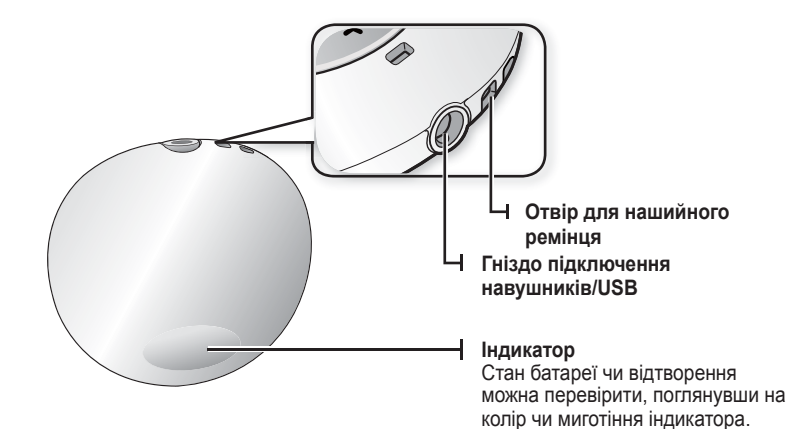

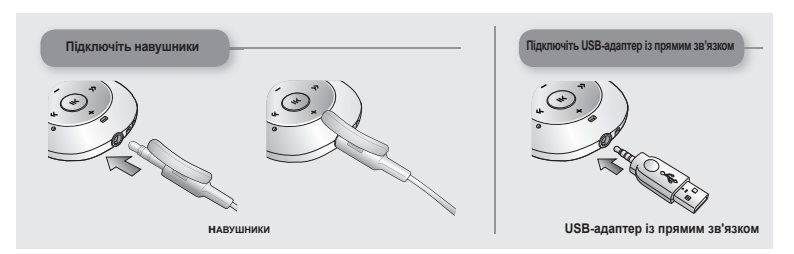

## **ЗАРЯДЖАННЯ БАТАРЕЇ**

Заряджайте батарею перед використанням плеєра вперше та після довгої перерви у використанні. Батарея вашого mp3-плеєра повністю заряджається за 2 години, хоча повний час заряджання може відрізнятися відповідно до конфігурації вашого ПК.

**Починаючи роботу –** відключіть навушники, перш ніж підключити USB адаптер із прямим зв'язком.

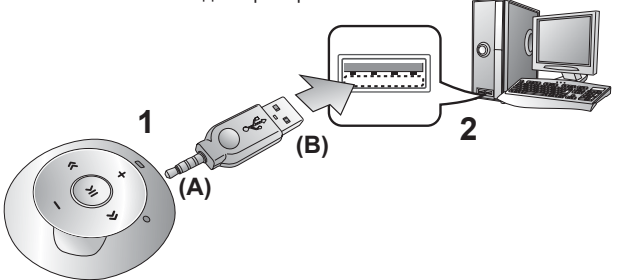

- **1.** Підключіть кінець міні-штекера (А) USB-адаптера з прямим зв'язком до гнізда підключення навушників/USB на плеєрі.
- **2.** Підключіть широкий (USB) кінець (В) USB-адаптера з прямим зв'язком до USB-порту **( )** на ПК, як показано на малюнку вище.
	- Під час заряджання батареї індикатор миготить червоним. Після завершення цього процесу він змінює колір на зелений.
- **ПРИМІТКА**
- Коли потрібно зарядити батарею.
- Якщо батарея розряджена, індикатор світиться то червоним, то кольором вибраного режиму відтворення по черзі. Це не спрацює, якщо індикатор вимкнено.
	- Якщо батарея розряджається, індикатор миготить червоним.
- Якщо ви заряджаєте плеєр, коли його під'єднано до ноутбука, переконайтеся, що батарея ноутбука повністю заряджена чи що ноутбук під'єднано до джерела живлення.

### **12 \_** основні функції

ſ٤ **ПРИМІТКА**

### **ДОГЛЯД ЗА БАТАРЕЄЮ**

Батарея буде довше служити, якщо дотримуватися цих простих вказівок з догляду за нею та її зберігання.

- Перезаряджайте та зберігайте акумулятор при температурі 5-35°C  $(40^{\circ}F - 95^{\circ}F)$ .
- Уникайте надмірної зарядки (більше 12 годин). Надмірна зарядка або розрядка може скоротити термін служби акумулятора.
- Строк служби акумулятора звичайно повільно скорочується з часом.

### **УВІМКНЕННЯ ТА ВИМКНЕННЯ ЖИВЛЕННЯ**

#### **Увімкнення живлення**

Натисніть і утримуйте **кнопку [ > 11** ].

Індикатор почне світитися блакитним і живлення увімкнеться.

### **Вимкнення живлення**

Натисніть і утримуйте кнопку **[ > ||** 1.

- Плеєр вимикається зі звуковим сигналом.
	- Плеєр автоматично вимикається, якщо протягом 1 хвилини в режимі паузи не було натиснуто жодної кнопки. ۰

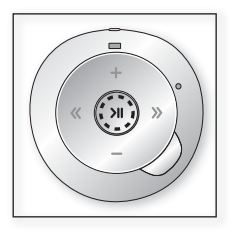

### **ВІДТВОРЕННЯ МУЗИКИ**

### Натисніть і утримуйте **кнопку** [  $\lambda$  ].

Індикатор почне світитися блакитним і почнеться відтворення музичного файлу.

### **КЕРУВАННЯ ГУЧНІСТЮ**

### Натисніть **кнопку [ + , - ]**.

- Діапазон рівня гучності встановлено від 0 до 30.
- Натисніть **кнопку** [ ], щоб збільшити гучність, чи **кнопку**  $[ - ]$ , щоб зменшити її.

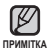

Якщо ви встановили рівень гучності більше 15, то після вимкнення плеєра його знову буде встановлено на 15, щоб уникнути пошкодження слухового апарату під час наступного увімкнення плеєра.

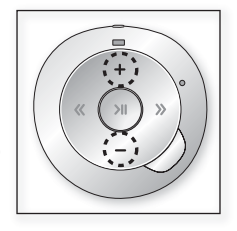

## **ПЕРЕЗАВАНТАЖЕННЯ СИСТЕМИ**

Якщо ваш mp3-плеєр не увімкається, не відтворює музику чи не розпізнається комп'ютером під час під'єднання, потрібно перезавантажити систему.

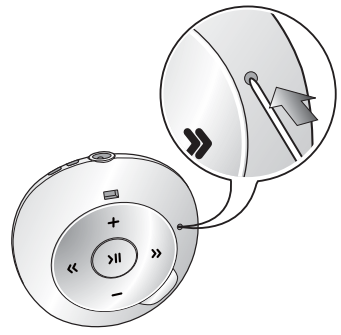

### **Встроміть в отвір скидання на задній панелі плеєра гострий предмет, наприклад, скріпку для паперу.**

- Систему буде ініціалізовано.
- На Ваші настройки та файли це не вплине.

# Samsung Media Studio

Samsung Media Studio – це проста у використанні програма, що допомагає впорядковувати файли на вашому ПК. Коли ваші файли вже відсортовано та упорядковано у Media Studio, можна швидко передавати їх на mp3-плеєр і не шукати потрібний файл по всьому жорсткому диску.

### **ВИМОГИ ДО ПК**

Ваш ПК має відповідати таким мінімальним вимогам для встановлення та запуску Media Studio:

- Процесор Pentium 500 МГц або потужніший
- Порт USB 2.0
- Windows 2000/XP/Vista
- DirectX 9.0 або вище
- 100 МБ вільного місця на жорсткому диску
- Дисковод для компакт-дисків (2X або вище)
- Windows Media Player 9.0 або новіший
- Роздільна здатність екрана 1024 X 768 або вища
- Internet Explorer 6.0 або новіший
- 512 Мбайт ОЗП чи більше

### **ВСТАНОВЛЕННЯ SAMSUNG MEDIA STUDIO**

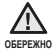

Переконайтеся, що програма встановлення <Media Studio> виконується з використанням облікового запису адміністратора. В іншому випадку <Media Studio> не буде встановлено. Для пошуку облікового запису адміністратора зверніться до посібника користувача вашого ПК.

- Обережно вставляйте інсталяційний диск у вертикальний дисковод CD-ROM.
- **1.** Вставте інсталяційний диск, що входить у комплект, у дисковод CD-ROM на вашому комп'ютері.

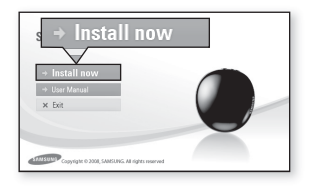

- **2.** Натисніть на кнопку **<Install now>** (Встановити зараз).
	- Дотримуйтеся інструкцій, щоб почати встановлення.
	- Починається встановлення <Media Studio>, після завершення встановлення на робочому столі буде створено піктограму .

### **ПЕРЕДАЧА ФАЙЛІВ НА ПЛЕЄР ЗА ДОПОМОГОЮ SAMSUNG MEDIA STUDIO**

<Media Studio> дозволяє вибирати й упорядковувати файли та папки до перенесення їх на плеєр. Це прискорює та покращає пошук файлів на mp3-плеєрі. Передача файлів за допомогою <Media Studio> – це найпростіший спосіб отримати файли з ПК на mp3-плеєр.

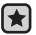

۹

**Починаючи роботу –** відключіть навушники, перш ніж підключити USB-адаптер із прямим зв'язком.

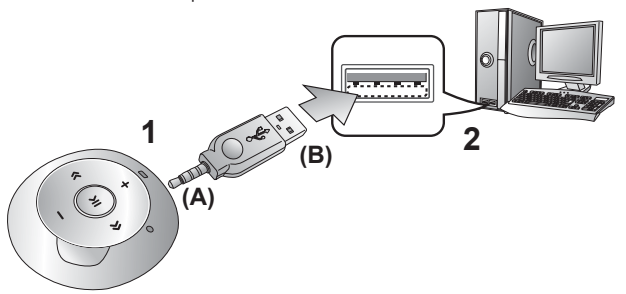

- **1.** Підключіть інший (більший) кінець USB-кабелю до порту підключення USB, розташованого в нижній частині плеєра.
- **2.** Підключіть широкий (USB) кінець (В) USB-адаптера з прямим зв'язком до USB-порту ( $\leftrightarrow$ ) на ПК, як показано на малюнку више.
	- <Media Studio> автоматично запускається при під'єднанні плеєра до ПК.
	- Якщо програма не запускається автоматично, двічі клацніть піктограму <Media Studio> e на робочому столі.

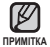

- Технологію розпізнавання музики та віздповідних даних надано компанією Gracenote та службою Gracenote CDDB® Music Recognition Service<sup>SM</sup>.
- CDDB зареєстрований товарний знак компанії Gracenote. Емблема та логотип Gracenote, емблема та логотип Gracenote CDDB і логотип «Powered by Gracenote CDDB» є товарними знаками компанії Gracenote. Music Recognition Service (Послуга розпізнавання музики) і MRS є сервісними марками компанії Gracenote.

### **ПЕРЕДАЧА ФАЙЛІВ НА ПЛЕЄР ЗА ДОПОМОГОЮ SAMSUNG MEDIA STUDIO (Продовження)**

- **3.** Натисніть піктограму типу файлу, який потрібно передати.
	- Натисніть для відображення списку музики.
- **4.** Натисніть на кнопку **<Add File>** (Додати файл) внизу вікна <Media Studio>.
	- ЗХявиться вікно <Відкрити>.
- **5.** Виберіть потрібні файли та натисніть на кнопку **<Open>** (Відкрити).
	- Файли додано до списку з лівої сторони вікна <Media Studio>.
- **6.** Виберіть файл для передачі зі списку на лівій стороні вікна програми.
- **7.** Натисніть **піктограму** .
	- Вибраний файл передається на плеєр.
	- Індикатор світитиметься блакитним під час процесу передачі файлу.

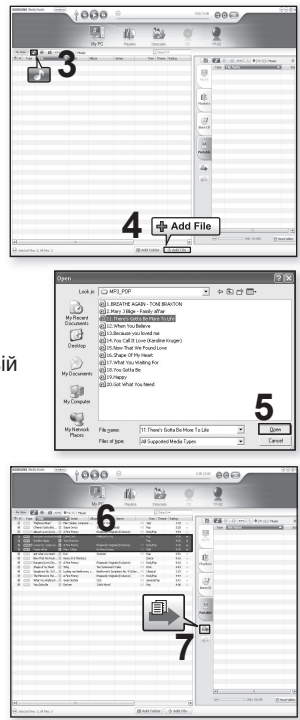

### **ПЕРЕДАЧА ФАЙЛІВ НА ПЛЕЄР ЗА ДОПОМОГОЮ SAMSUNG MEDIA STUDIO (Продовження)**

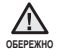

Не відключайте USB-адаптер із прямим зв'язком під час процесу передачі файлу, коли індикатор світиться блакитним. Від'єднання під час процесу передачі файлу може пошкодити плеєр або ПК.

Якщо адаптер підключається через USB-порт на передній частині ПК чи USB-концентратора, він може підключитися неправильно. Якщо підключення нестабільне, підключіть його через USB-порт на задній частині ПК.

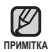

- Під час з'єднання всі функції вимкнено.
- Якщо USB-адаптер із прямим зв'язком підключається до ПК та заряд батареї плеєра низький, батарея буде заряджатися кілька хвилин, перш ніж розпочнеться підключення до ПК.
- Використовуйте файлову систему FAT 32 під час форматування плеєра за допомогою ПК.

В операційній системі Windows Vista натисніть стандартні пристрої відновлення та відформатуйте його.

Samsung Media Studio має досконалу функцію довідки. Якщо ви не можете знайти відповідь на питання про Media Studio, натисніть **<MENU> → <Help> → <Help>** у меню програми <Media Studio>.

## **ВИКОРИСТАННЯ В ЯКОСТІ ЗЙОМНОГО ДИСКУ**

Плеєр можна використовувати як знімний пристрій для зберігання даних.

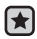

- **Починаючи роботу** Підключіть плеєр до компХютера.
- **1.** Відкрийте файли або папки для перенесення з компХютера.
- **2.** На робочому столі відкрийте **<Мій компХютер>** - **<S2>**.
- **3.** Виберіть файли та папки для перенесення з компХютера та перетягніть їх до бажаної папки у вікні **<S2>**.

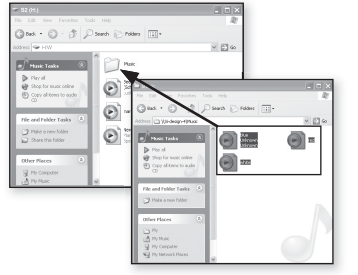

- Вибрані файли та папки буде перенесено до плеєра.
- Індикатор світитиметься блакитним під час процесу передачі файлу.

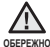

Не відключайте USB-адаптер із прямим зв'язком під час процесу передачі файлу, коли індикатор світиться блакитним. Від'єднання під час процесу передачі файлу може пошкодити плеєр або ПК.

- Порядок відображення музичних файлів на ПК може відрізнятися від порядку їх відтворення на плеєрі.
- Файл із цифровим керуванням правами (DRM), перенесений на знімний диск, не програватиметься.
- **Що таке DRM?**

DRM (Digital Rights Management - цифрове керування правами) - це технологія та послуга, які запобігають незаконному використанню цифрового вмісту та захищають прибуток і права власників авторського права. Файли DRM - це особливі музичні файли, в яких використовується технологія захисту від несанкціонованого копіювання законно придбаної музики у форматі MP3.

## **ВІД'ЄДНАННЯ ВІД ПК**

Щоб запобігти пошкодженню плеєра та даних під час відключення від компХютера, виконайте нижченаведені дії.

- **1.** Наведіть курсор миші на піктограму на панелі завдань у нижньому правому кутку робочого стола та клацніть лівою кнопкою миші.
- O ia ¦a ja ia ia **1 2** Safely remove USB Mass Storage Device - Drive(G)
- **2.** Kлацніть на повідомленні **<Безпечне видалення запамХятовуючого пристрою USB>**.

**3.** ВідХєднайте плеєр від компХютера.

**ОБЕРЕЖНО**

- Не відключайте плеєр від ПК під час процесу передачі файлу, коли індикатор світиться блакитним. Це може призвести до пошкодження даних і самого плеєра. ı
- Плеєр неможливо видалити, коли файли, розташовані на ньому, відтворюються на компХютері. Повторіть спробу після завершення програвання.

# прослуховування музики

**Починаючи роботу -** ПідХєднайте навушники, увімкніть плеєр і перевірте стан акумулятора.

### **ВІДТВОРЕННЯ МУЗИКИ**

### Натисніть і утримуйте **кнопку [ ]**.

- Індикатор почне світитися блакитним і почнеться відтворення музичного файлу.
- Під час відтворення індикатор буде світитися кольором вибраного режиму відтворення кожні 3 секунди. Кольори режимів відтворення див. на стор. 23.

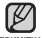

- З плеєром сумісні файли форматів MP3, WMA й Ogg.
- п<sup>римітка</sup> Файли MP1 або MP2 зі зміненим розширенням на MP3 можуть не відтворюватися на плеєрі.

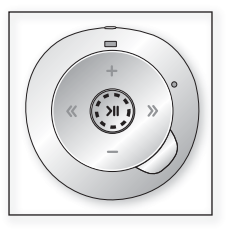

- Якщо ви намагаєтеся почати відтворення, коли у списку немає файлів, індикатор не увімкнеться і ви чутимете звуковий сигнал кожного разу коли натискатимете кнопку.
- Якщо ви намагаєтеся почати відтворення файлів, що не відтворюються, індикатор буде світитися кольором вибраного режиму відтворення кожні 1,5 секунди зі звуковим сигналом.
- Музичні файли будуть відтворюватися по порядку залежно від розташування символів, чисел, великих/малих літер алфавіту в назві файлу.

## **ПАУЗА У ВІДТВОРЕННІ**

- **1.** Натисніть **кнопку [ ]** під час відтворення.
	- Програвання музики буде призупинено.
	- У режимі паузи індикатор буде світитися кольором вибраного режиму відтворення кожні 1,5 секунди.
- **2.** Знову натисніть **кнопку [ >II ]**.
	- Програвання музичного файлу продовжиться з того місця, де його було призупинено.

# **ПОШУК ВСЕРЕДИНІ ЗВУКОВОЇ ДОРІЖКИ**

- **1.** Натисніть і утримуйте кнопку [ «, ) під час відтворення вибраної звукової доріжки.
	- Пошук виконується до початку або до кінця доріжки.
- **2.** Відпустіть кнопку в місці, з якого потрібно почати відтворення.
	- Відтворення починається з місця, у якому відпущено кнопку.

# **ВІДТВОРЕННЯ З ПОЧАТКУ ПОТОЧНОЇ ЗВУКОВОЇ ДОРІЖКИ**

Натисніть кнопку [ «] після 4 секунд відтворення звукової доріжки з початку.

Відтворення поточної звукової доріжки починається з початку.

# **ВІДТВОРЕННЯ ПОПЕРЕДНЬОЇ ЗВУКОВОЇ ДОРІЖКИ**

Натисніть **кнопку [ « ]**, перш ніж пройшло 4 секунди з початку відтворення звукової доріжки.

Двічі натисніть кнопку [ « ] після 4 секунд відтворення звукової доріжки з початку.

Почнеться програвання попередньої доріжки.

# **ВІДТВОРЕННЯ НАСТУПНОЇ ЗВУКОВОЇ ДОРІЖКИ**

### Натисніть і утримуйте кнопку **[ > 1]**.

Почнеться програвання наступної доріжки.

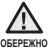

Під час відтворення VBR-файлів попередня звукова доріжка може не ۰

відтворюватися навіть після натискання **кнопки [ ]** упродовж 4 секунд.

# **ФУНКЦІЇ КНОПКИ SMART**

Скористайтеся кнопкою Smart, щоб установити DNSe (засіб відтворення цифрового природного звуку), режим відтворення, а також щоб вимкнути індикатор.

### **Встановлення механізму Digital Natural Sound (DNSe)**

Можна вибрати потрібний звуковий ефект. Під час відтворення музики натисніть **кнопку Smart**.

Після кожного натискання кнопки звукові ефекти будуть змінюватися в такій послідовності: "Звичайний", "Студія" і "Концертний зал".

### **Варіанти звукових ефектів**

- "Звичайний": можливість насолоджуватися чітким і чистим звуком.
- "Студія": цей ефект забезпечує природний звук і підходить для kбільшості музичних жанрів.
- "Концертний зал": Цей варіант імітує звучання музики в концертному залі.

### **Встановлення режиму відтворення**

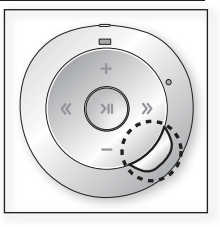

Ви маєте можливість вибрати один із таких режимів відтворення музики: "Повторювати всі", "Випадкове відтворення" та "Список відтворення". Під час відтворення музики натисніть і утримуйте **кнопку Smart** і ці режими будуть доступні послідовно.

### **Варіанти режимів відтворення**

- Індикатор світиться блакитним (режим "Повторювати всі"): Плеєр повторює відтворення всіх музичних файлів із довгим звуковим сигналом.
- Індикатор світиться зеленим, блакитним і червоним по черзі (режим "Випадкове відтворення"): Плеєр відтворює музичні файли в довільному порядку зі звуковим сигналом.
- Індикатор світиться червоним (режим "Списку відтворення"): Плеєр відтворює список зі звуковим сигналом.

### **Вимкнення індикатора**

Індикатор можна вимкнути під час відтворення музики.

У режимі паузи натисніть і утримуйте **кнопку Smart**.

- Індикатор буде вимкнено.
- Щоб знову увімкнути індикатор, у режимі паузи натисніть і утримуйте **кнопку Smart.**

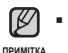

Режим "Список відтворення" (індикатор світиться червоним) вибрати неможливо, доки до списку відтворення не буде внесено хоча б один музичний файл.

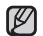

**Що таке DNSe?**

DNSe (Digital Natural Sound engine – засіб відтворення цифрового природного звуку) – це функція звукового ефекту для MP3-плеєрів компанії Samsung. Це надає різні параметри звуку для покращення відтворення музики.

## **СТВОРЕННЯ СПИСКУ ВІДТВОРЕННЯ НА MP3-ПЛЕЄРІ**

Якщо ви завантажили файли на mp3-плеєр, можна створити список відтворення "Улюблене" без використання Media Studio чи ПК.

- **1.** Під час відтворення музики натисніть і утримуйте **кнопку Smart**, доки індикатор не почне світитися блакитним (режим "Повторювати всі") чи послідовно зеленим, блакитним і червоним (режим "Випадкове відтворення").
- **2.** Виберіть музичний файл, який потрібно додати до списку відтворення, після чого натисніть і утримуйте **кнопку [ ]**.
	- Вибраний музичний файл буде додано до списку відтворення зі звуковим сигналом (довгий звук).
		- До списку відтворення можна додати до 30 музичних файлів.

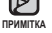

- Якщо список відтворення повний, плеєр здійснює видалення фалів, починаючи з першого файлу, який було додано, після чого додає новий файл у кінець списку зі звуковим сигналом.
- Один і той самий файл двічі додати не можна.

# **ВІДТВОРЕННЯ СПИСКУ**

Під час відтворення музики натисніть і утримуйте **кнопку Smart**, доки індикатор не почне світитися червоним (режим "Список відтворення").

- Плеєр вмикає режим "Список відтворення" зі звуковим сигналом.
- Музичні файли зі списку будуть відтворюватися в довільному порядку.

# **ВИДАЛЕННЯ МУЗИЧНОГО ФАЙЛУ ЗІ СПИСКУ ВІДТВОРЕННЯ**

- **1.** Під час відтворення музики натисніть і утримуйте **кнопку Smart**, доки індикатор не почне світитися червоним (режим "Список відтворення").
- **2.** Виберіть музичний файл, який потрібно видалити зі списку відтворення, після чого натисніть і утримуйте **кнопку [ ]**.
	- Вибраний музичний файл буде видалено зі списку відтворення зі звуковим сигналом.

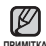

Режим "Список відтворення" (індикатор світиться червоним) вибрати неможливо, доки до списку відтворення не буде внесено хоча б один музичний файл.

**ПРИМІТКА**

# усунення несправностей

Якщо виникла якась проблема під час користування новим mp3 плеєром, перевірте спосіб її вирішення з цього списку. Якщо проблему не усунено, зверніться до найближчого сервісного центру обслуговування компанії Samsung.

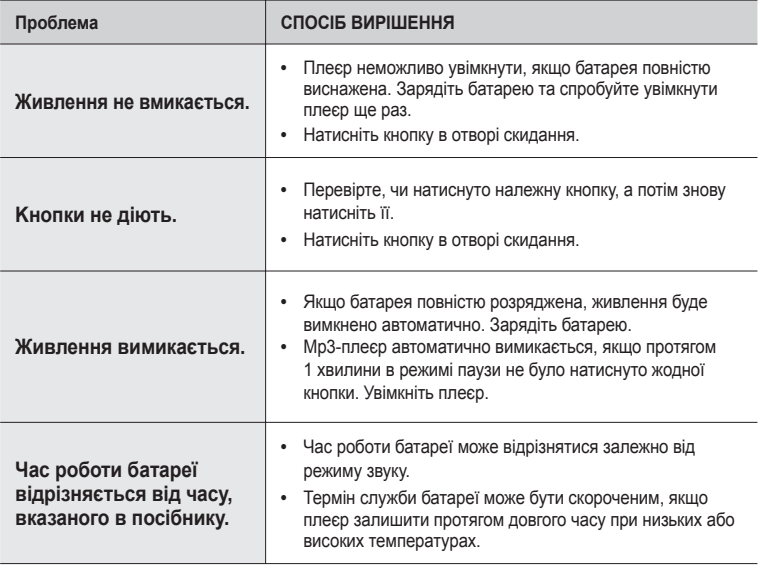

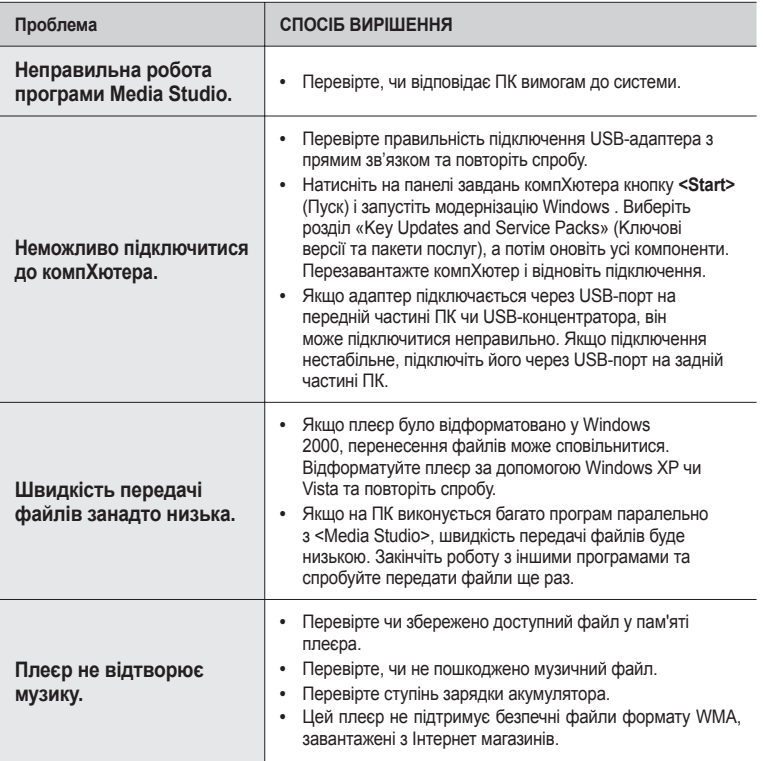

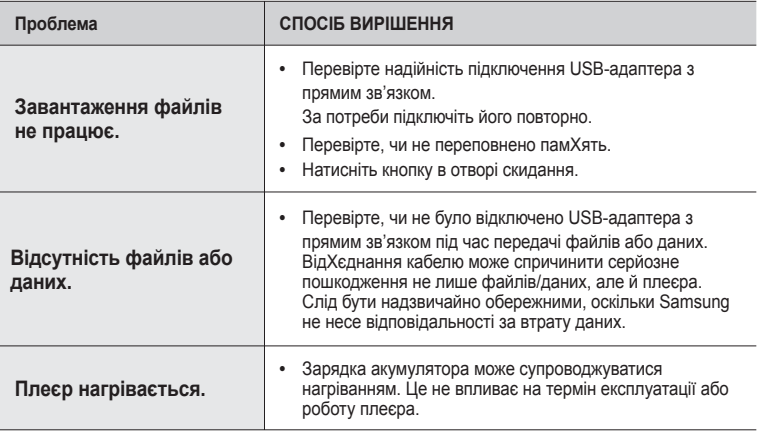

# додаток **СПЕЦИФІКАЦІЇ ВИРОБУ**

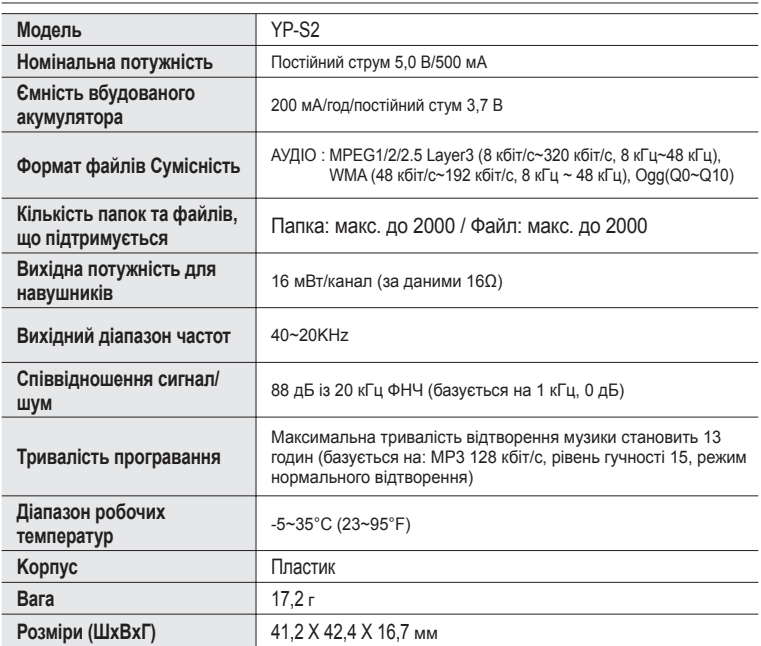

**28 \_** додаток Вміст цієї інструкції може бути без попередження змінено з метою подальшого вдосконалення.

### **ЛІЦЕНЗІЯ**

Виріб, до якого додається ця інструкція з експлуатації, ліцензовано на певних правах інтелектуальної власності певних третіх сторін. Дію цієї ліцензії обмежено приватним некомерційним використанням пристрою кінцевими користувачами для ліцензованих потреб. Права на комерційне використання не надаються. Ліцензія не дійсна для інших виробів і не поширюється на будь-які неліцензовані вироби або процеси згідно зі стандартами ISO/IEC 11172-3 або ISO/IEC 13818- 3, що використовуються або продаються разом із цим виробом. Ліцензія надає право лише на кодування та/або декодування аудіофайлів згідно зі стандартами ISO/IEC 11172-3 або ISO/IEC 13818-3. Ця ліцензія не дає права на властивості або функції виробу, які не відповідають стандартам ISO/IEC 11172-3 або ISO/IEC 13818-3

### **ЛИШЕ ДЛЯ ЄВРОПИ**

Це позначення, зображене на виробі або в документації до нього, показує вказує на те, що по закінченні строку експлуатації цей виріб не слід знищувати разом з іншими побутовими відходами. Шоб не завдати шкоди навколишньому середовищу або здоровХю людей через неконтрольоване знищення відходів, відокремлюйте виріб від інших типів сміття та утилізуйте за правилами екологічно раціонального повторного використання матеріальних ресурсів. Особам, які придбали виріб для побутового використання, слід звХязатися з роздрібними продавцями, в яких було придбано виріб, або з місцевими державними службами для отримання детальної інформації про те, куди і як можна здати пристрій для екологічно безпечної переробки. Особам, які придбали виріб для комерційного використання, потрібно звернутися до постачальника та перевірити умови договору купівлі. Цей виріб не слід знищувати з іншими комерційними відходами.

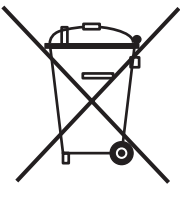

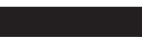

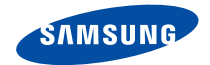

Якщо у Вас виникають запитання або коментарі щодо продукції Samsung, будь-ласка, звХяжіться із центром підтримки клієнтів компанії Samsung. 8-800-502-0000 www.samsung.com

REV. 0.0